## **Login**

1. Navigate to<https://investor.boardroomlimited.com/>

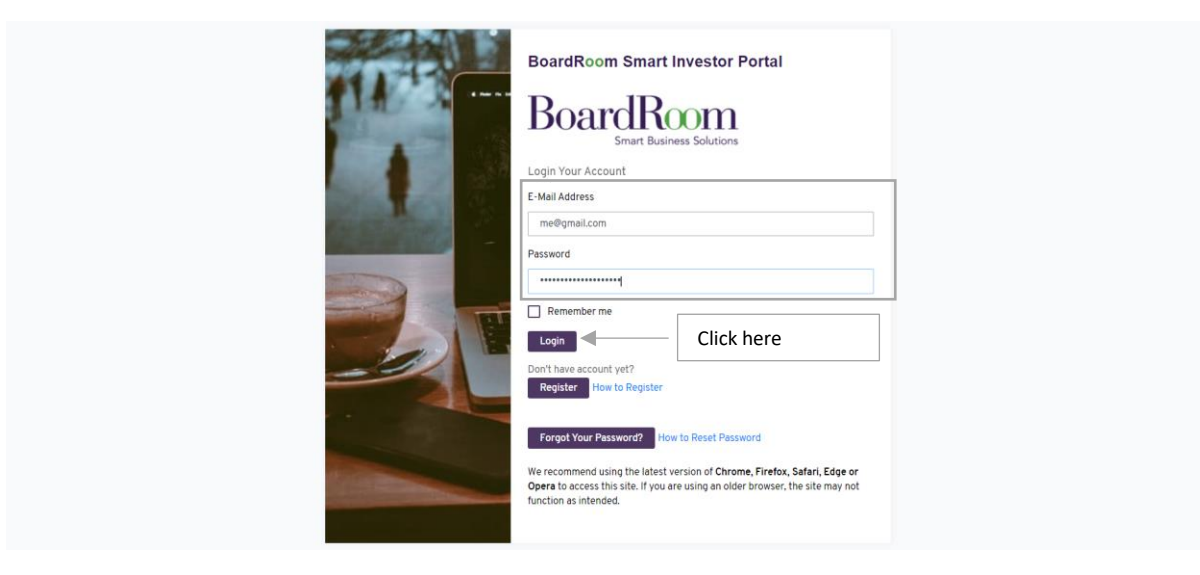

2. Enter your login credentials and click "Login".

## **Forgot Password**

1. Navigate to<https://investor.boardroomlimited.com/>

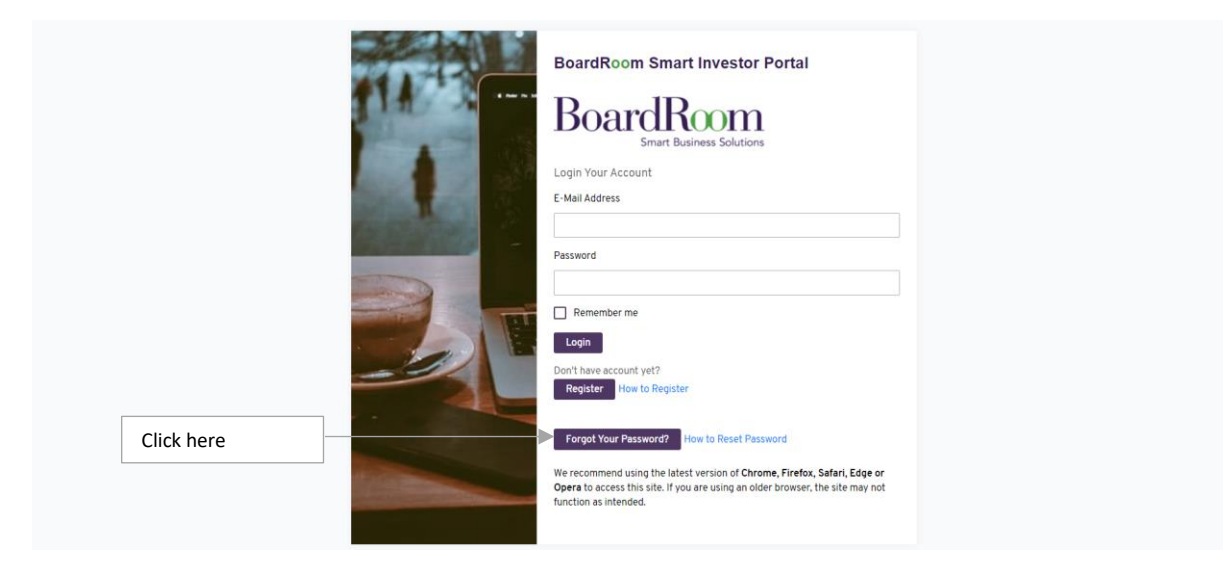

2. Enter you email and click "Submit"

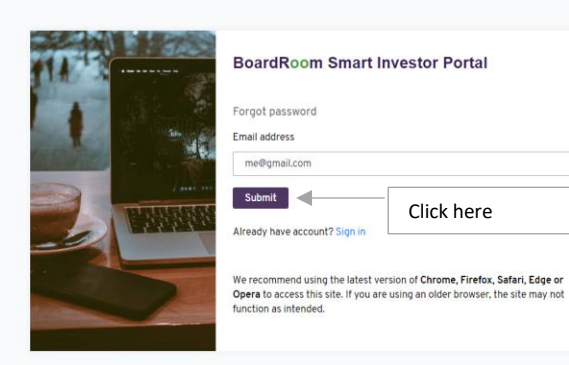

3. You will receive an email notification. Click the "Reset Password"

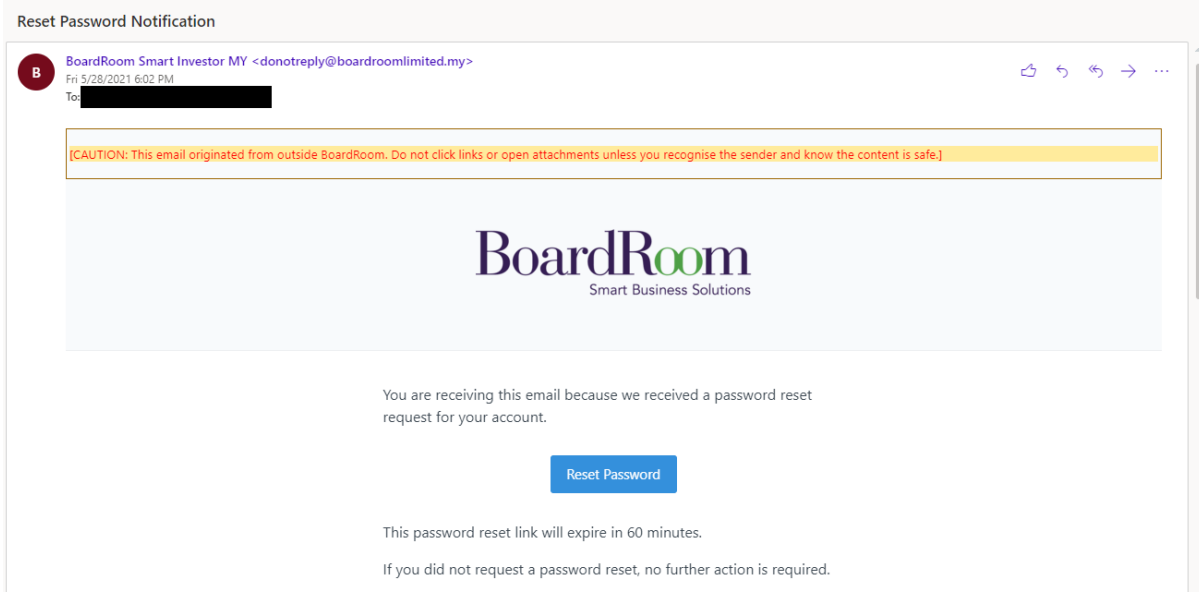

4. You will be redirected to the reset password page. Key in your new password and click "Reset Password"

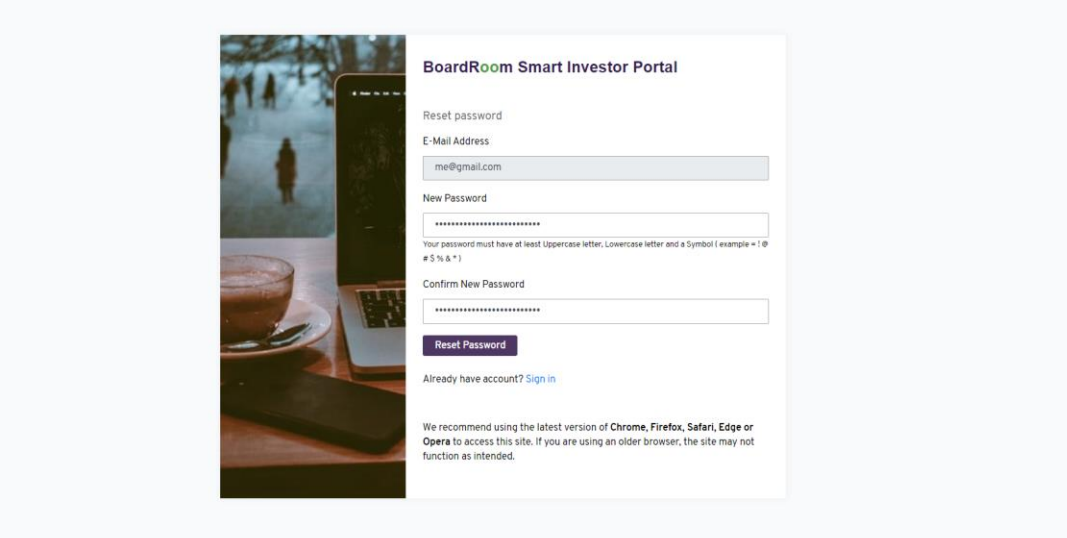

5. You will receive a OTP code send to the mobile number you registered.

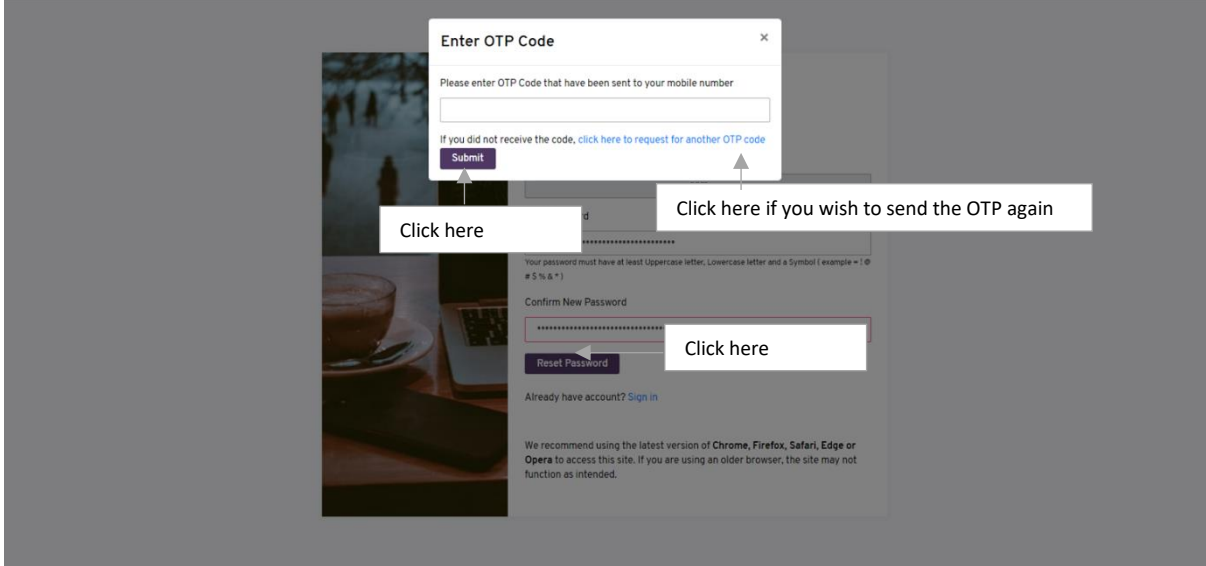

6. Upon entering correct OTP, you will be able to login again with new password.

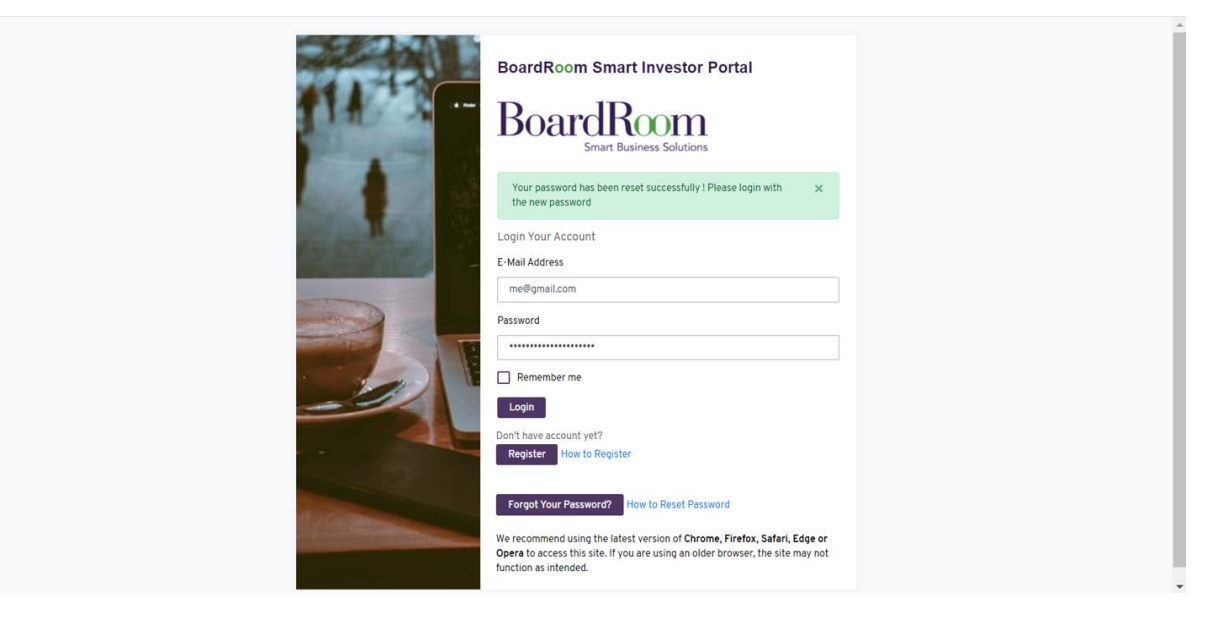